# **Bí quyết mua bán Sirocoin đơn giản và tin cậy**

Nhiều nhà đầu tư chia sẻ với chúng tôi rằng, họ không ít lần bị lừa trên mạng xã hội trong quá trình **mua bán** các loại tiền điện tử như **Sirocoin**. Vì vậy, việc giao dịch tại sàn uy tín rất quan trọng. Để giúp tất cả người dùng tiếp cận được nền tảng đáng tin cậy, chúng tôi xin đưa ra hướng dẫn chi tiết trong bài viết dưới đây.

# **Hướng dẫn mua bán USDT BEP20 Sirocoin trên sàn Muabanusdt.io**

# **Cách mua USDT Sirocoin**

**Bước 1**: Click vào đường link <https://muabanusdt.io/> để truy cập vào sàn Muabanusdt.io. Sau đó nhấp vào "tôi muốn Mua" ở cột tỷ giá vừa cập nhật, chọn đồng USDT trong danh sách các loại coin mà sàn hỗ trợ mua bán.

**Bước 2**: Sàn hiển thị phiếu đặt mua USDT. Bạn cần nhập đầy đủ thông tin vào những phần có dấu (\*) bên cạnh như sau:

- Giao thức cần chọn BSC [BNB Smart Chain (BEP20)]
- Số lượng cần mua
- Nhập địa chỉ ví Sirocoin của bạn
- Số điện thoại của bạn
- Email: có thể để trống thông tin này. Tuy nhiên, ban nên điền để lấy hóa đơn xác nhận mua từ sàn Muabanusdt.io

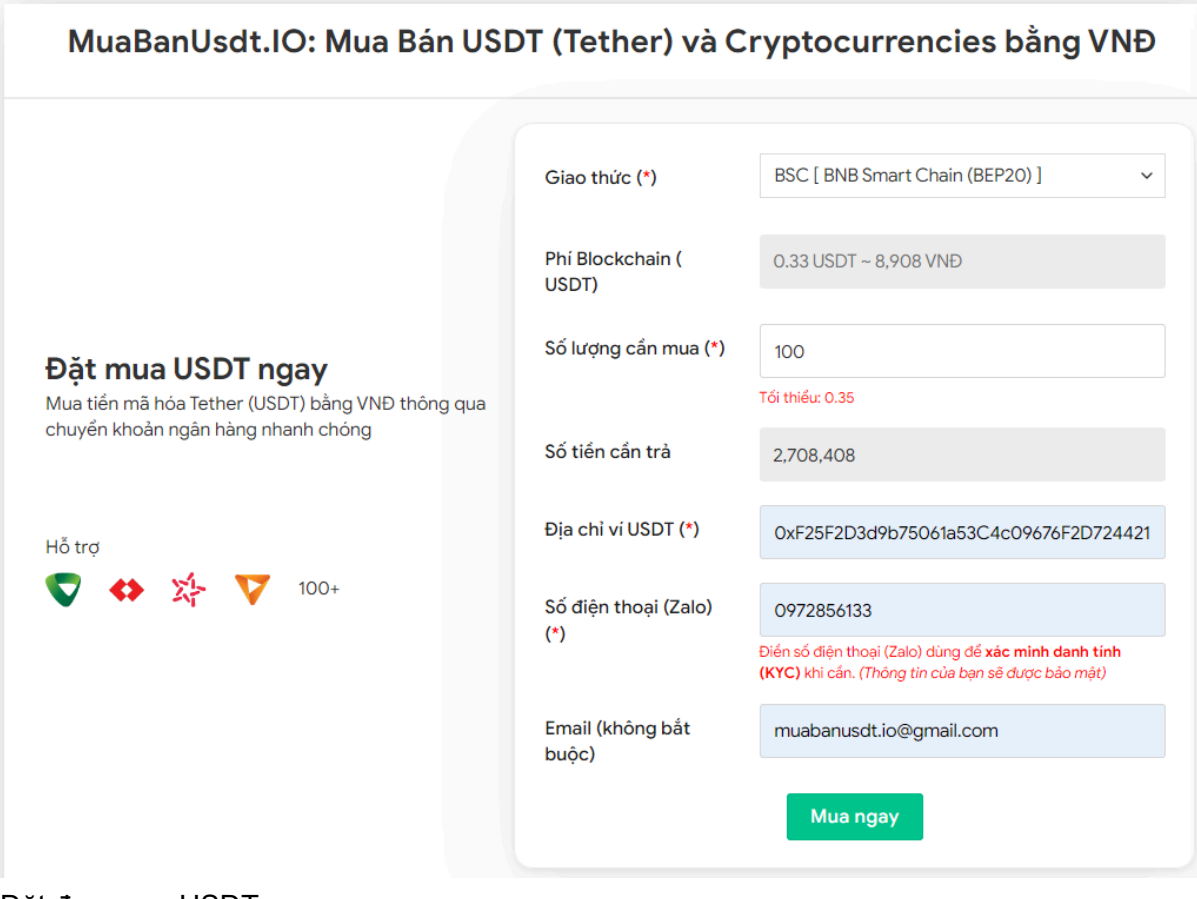

Đặt đơn mua USDT

**Bước 3**: Nhấn **MUA NGAY**. Sàn sẽ điều hướng đến hóa đơn xác nhận mua USDT với đầy đủ hướng dẫn giúp người dùng nắm được cách thanh toán. Bạn hãy đọc kỹ hóa đơn và tiến hành chuyển tiền đến số tài khoản của sàn Muabanusdt.io. Lưu ý, chuyển chính xác số tiền cần trả đến đơn vị nghìn, giao dịch mới được tính hợp lệ.

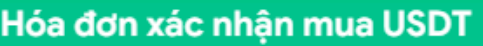

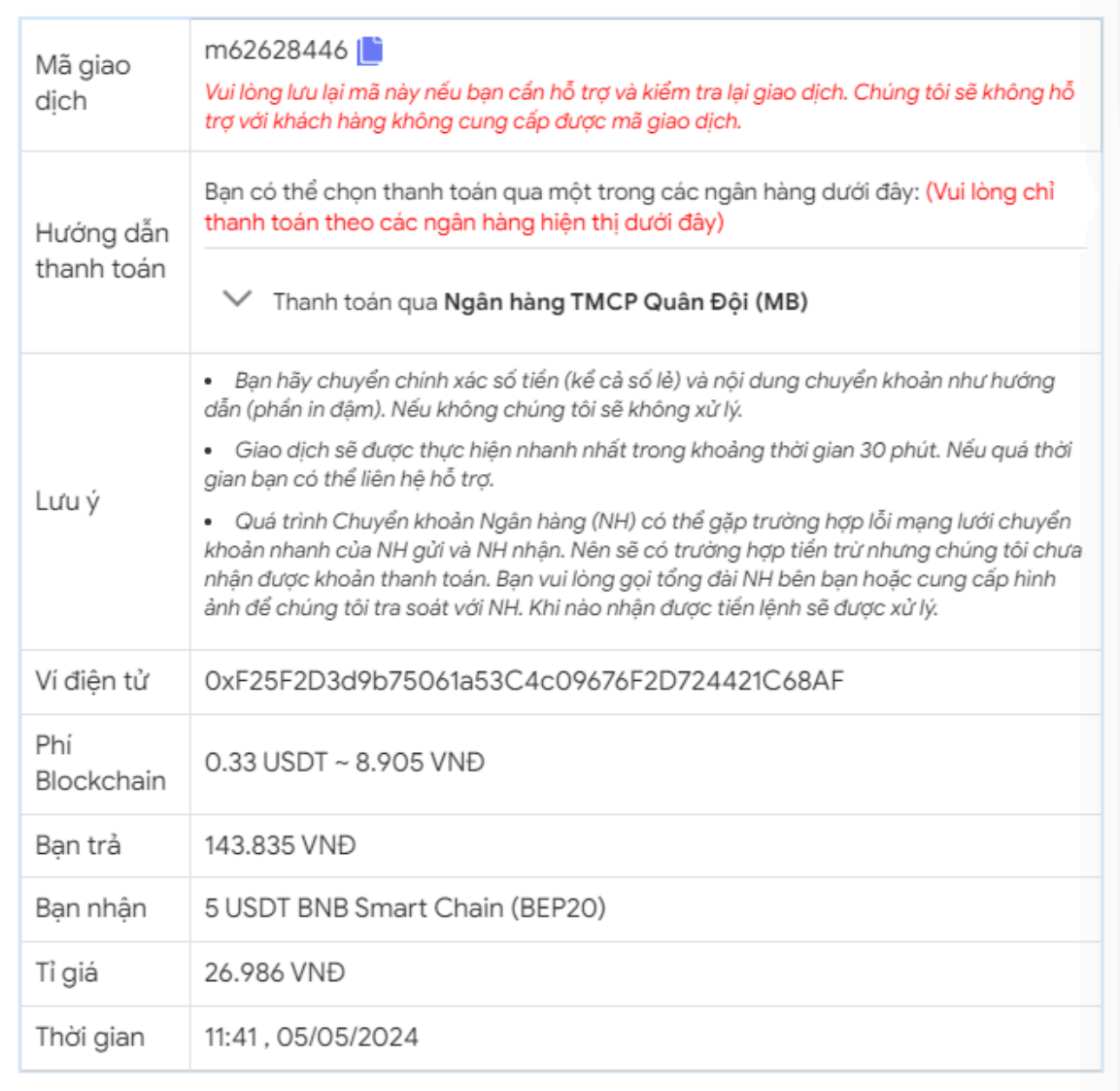

Hóa đơn xác nhận mua USDT

**Bước 4**: Sau khi sàn xác minh đã nhận được tiền thanh toán của bạn, USDT BEP20 sẽ được chuyển đến địa chỉ ví Sirocoin trong thời gian 5 đến 15 phút.

### **Cách bán USDT Sirocoin**

Bước 1: Truy cập vào sàn Muabanusdt.io từ đường dẫn [https://muabanusdt.io/,](https://muabanusdt.io/) sau đó nhấp vào "tôi muốn BÁN" ở cột tỷ giá vừa cập nhật và chọn đồng USDT.

**Bước 2**: Tương tự như thao tác đặt mua USDT, bạn cần điền thông tin vào phiếu đặt bán USDT như dưới đây:

- Giao thức cần chọn BSC [BNB Smart Chain (BEP20)]
- Số lượng cần bán
- Thông tin ngân hàng, số tài khoản và tên chủ tài khoản.
- Số điện thoại của bạn
- Email: Nhập địa chỉ email để nhận hóa đơn từ sàn Muabanusdt.io

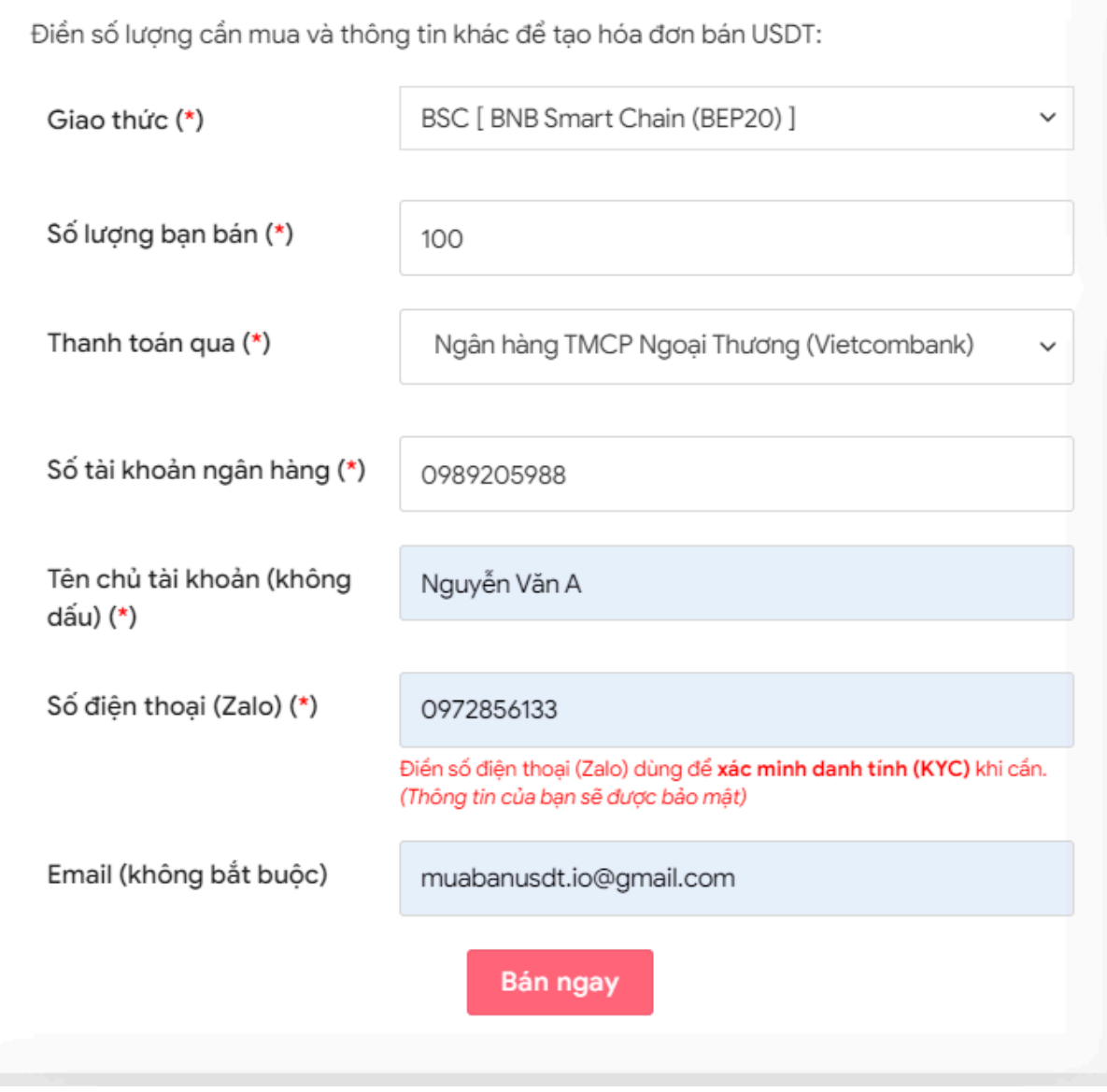

Đặt đơn bán USDT

**Bước 3:** Nhấn **BÁN NGAY**. Hệ thống sẽ điều hướng đến hóa đơn xác nhận bán USDT. Bạn hãy đọc kỹ hóa đơn và vào sàn Sirocoin rút USDT BEP20 đến địa chỉ ví của sàn Muabanusdt.io.

#### Hóa đơn xác nhận bán USDT

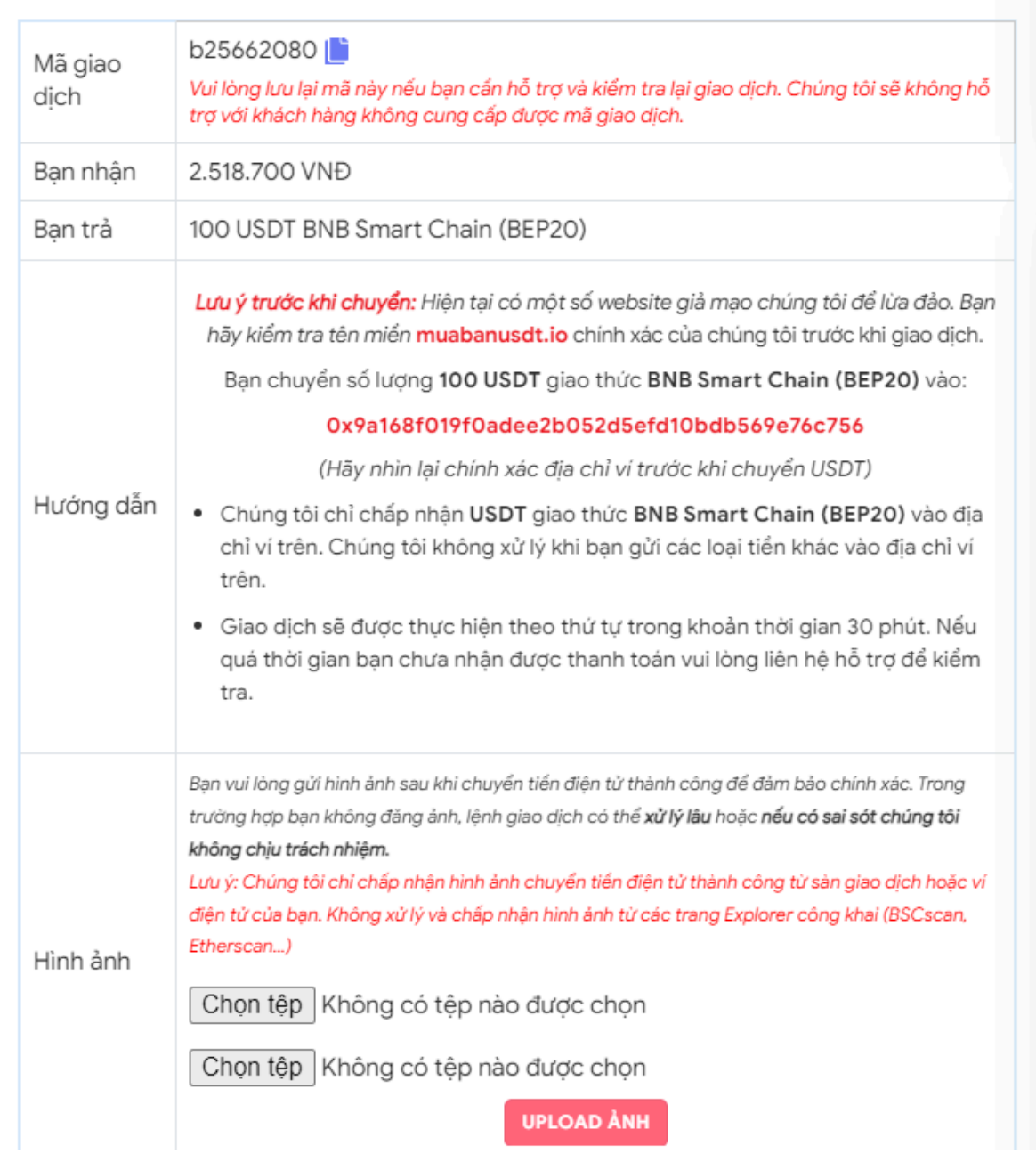

Hóa đơn xác nhận bán USDT

Khi bạn đã chuyển thành công USDT BEP20 đến địa chỉ ví của sàn Muabanusdt.io, hệ thống sẽ kiểm tra giao dịch và chuyển tiền thanh toán vào tài khoản ngân hàng của bạn.

## **Câu hỏi thường gặp**

#### **Sàn Muabanusdt.io có được nhiều nhà đầu tư tiền điện tử tin tưởng?**

Sàn Muabanusdt.io trải qua hơn ba năm phát triển đã trở thành địa chỉ quen thuộc của đông đảo các nhà đầu tư tiền điện tử tại Việt Nam. Sàn chưa từng ghi nhận bất kỳ phàn nàn hay tranh chấp nào với khách hàng. Vì vậy, bạn hoàn toàn có thể yên tâm khi giao dịch tại đây. **Hiện nay trên mạng có rất nhiều địa chỉ cùng tên Muabanusdt, tôi nên truy cập vào trang nào?**

Bạn hãy truy cập vào đường link <https://muabanusdt.io/> để đảm bảo không chọn nhầm trang web. Hiện nay có rất nhiều trang giả mạo, vì vậy người dùng hãy thận trọng kiểm tra kỹ trước khi click vào bất kỳ địa chỉ nào.

## **Lời kết**

Sàn Muabanusdt.io mang lại cơ hội trải nghiệm dịch vụ tốt, an toàn tuyệt đối, bởi vậy nền tảng này đã khẳng định được vị trí số một của mình trong thị trường tiền điện tử Việt Nam. Hãy truy cập vào trang chủ của sàn và bắt đầu đặt đơn mua hoặc bán USDT ngay nhé!